# StarTechcom

Hard-to-find made easu®

## **USB 3.0 SATA HDD/SSD Dock - 1:1 Duplicator**

SATDOCK2RELI3

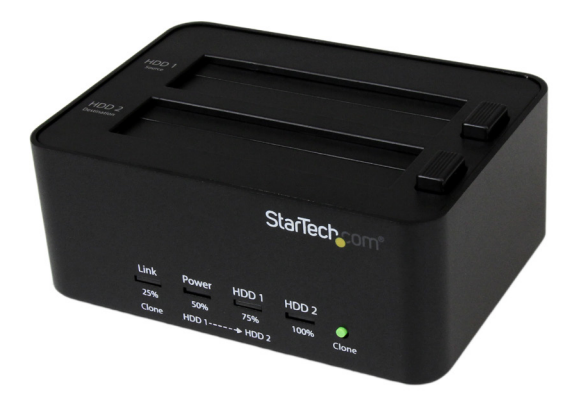

\*actual product may vary from photos

FR: Guide de l'utilisateur - fr.startech.com DE: Bedienungsanleitung - de.startech.com ES: Guía del usuario - es.startech.com NL: Gebruiksaanwijzing - nl.startech.com PT: Guia do usuário - pt.startech.com IT: Guida per l'uso - it.startech.com

For the latest information, technical specifications, and support for this product, please visit [www.startech.com/SATDOCK2REU3.](http://www.startech.com/SATDOCK2REU3)

Manual Revision: 06/09/2016

#### **FCC Compliance Statement**

This equipment has been tested and found to comply with the limits for a Class B digital device, pursuant to part 15 of the FCC Rules. These limits are designed to provide reasonable protection against harmful interference in a residential installation. This equipment generates, uses and can radiate radio frequency energy and, if not installed and used in accordance with the instructions, may cause harmful interference to radio communications. However, there is no guarantee that interference will not occur in a particular installation. If this equipment does cause harmful interference to radio or television reception, which can be determined by turning the equipment off and on, the user is encouraged to try to correct the interference by one or more of the following measures:

- Reorient or relocate the receiving antenna.
- Increase the separation between the equipment and receiver.
- Connect the equipment into an outlet on a circuit different from that to which the receiver is connected.
- Consult the dealer or an experienced radio/TV technician for help

This device complies with part 15 of the FCC Rules. Operation is subject to the following two conditions: (1) This device may not cause harmful interference, and (2) this device must accept any interference received, including interference that may cause undesired operation.

Changes or modifications not expressly approved by StarTech.com could void the user's authority to operate the equipment.

#### **Industry Canada Statement**

This Class B digital apparatus complies with Canadian ICES-003. Cet appareil numérique de la classe [B] est conforme à la norme NMB-003 du Canada.

CAN ICES-3 (B)/NMB-3(B)

This device complies with Industry Canada licence-exempt RSS standard(s).

Operation is subject to the following two conditions:

(1) This device may not cause interference, and

(2) This device must accept any interference, including interference that may cause undesired operation of the device.

Le présent appareil est conforme aux CNR d'Industrie Canada applicables aux appareils radio exempts de licence.

L'exploitation est autorisée aux deux conditions suivantes:

(1) l'appareil ne doit pas produire de brouillage, et

(2) l'utilisateur de l'appareil doit accepter tout brouillage radioélectrique subi, même si le brouillage est susceptible d'en compromettre le fonctionnement.

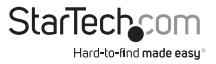

#### **IC Radiation Exposure Statement**

This equipment complies with IC RSS-102 radiation exposure limit set forth for an uncontrolled environment. This equipment should be installed and operated with minimum distance 0.5cm between the radiator and your body.

#### **Déclaration d'exposition à la radiation**

Cet équipement respecte les limites d'exposition aux rayonnements IC définies pour un environnement non contrôlé. Cet équipement doit être installé et mis en marche à une distance minimale de 0.5 cm qui sépare l'élément rayonnant de votre corps.

L'émetteur ne doit ni être utilisé avec une autre antenne ou un autre émetteur ni se trouver à leur proximité.

FCC ID:xxx

IC:xxx

The Country Code Selection feature is disabled for products marketed in the US/Canada

The device, for operation in the band 5150–5250 MHz is only for indoor use to reduce the potential for harmful interference to co-channel mobile satellite systems.

#### **Use of Trademarks, Registered Trademarks, and other Protected Names and Symbols**

This manual may make reference to trademarks, registered trademarks, and other protected names and/or symbols of third-party companies not related in any way to StarTech.com. Where they occur these references are for illustrative purposes only and do not represent an endorsement of a product or service by StarTech.com, or an endorsement of the product(s) to which this manual applies by the third-party company in question. Regardless of any direct acknowledgement elsewhere in the body of this document, StarTech.com hereby acknowledges that all trademarks, registered trademarks, service marks, and other protected names and/or symbols contained in this manual and related documents are the property of their respective holders.

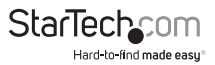

# **Table of Contents**

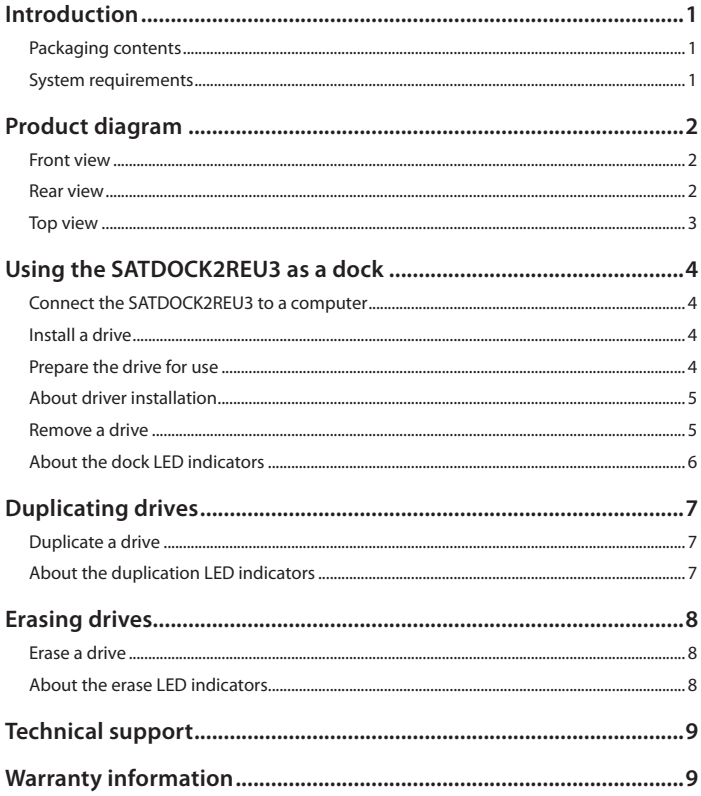

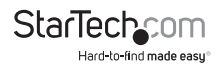

# <span id="page-4-0"></span>Introduction

You can use the SATDOCK2REU3 to connect your 2.5 in. or 3.5 in. SATA HDDs or SSDs through USB 3.0 and swap drives in and out as you need to. The SATDOCK2REU3 also functions as a standalone drive duplicator and eraser, providing an efficient and a versatile solution to help you manage your external drives.

#### **Packaging contents**

- 1 x HDD dock duplicator and eraser
- 1 x USB 3.0 cable
- 1 x universal power adapter
- 4 x power cords (NA/JP, UK, EU, AU)
- 1 x user manual

### **System requirements**

#### **Drive duplication**

• 2.5 in. or 3.5 in. source and destination drives

#### **Interfacing with a computer**

• USB-enabled computer system with a USB port

Operating system requirements are subject to change. For the latest requirements, please visit [www.startech.com/SATDOCK2REU3.](http://www.startech.com/SATDOCK2REU3)

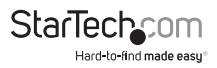

# <span id="page-5-0"></span>Product diagram

### **Front view**

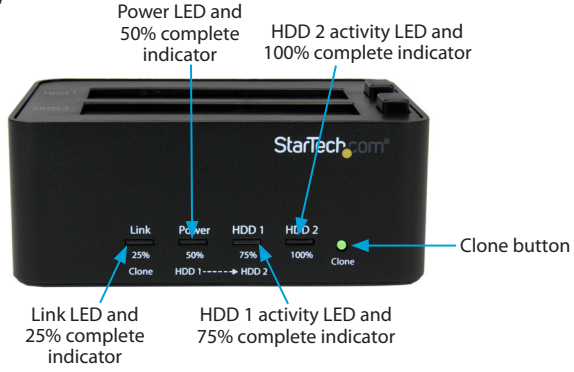

#### **Rear view**

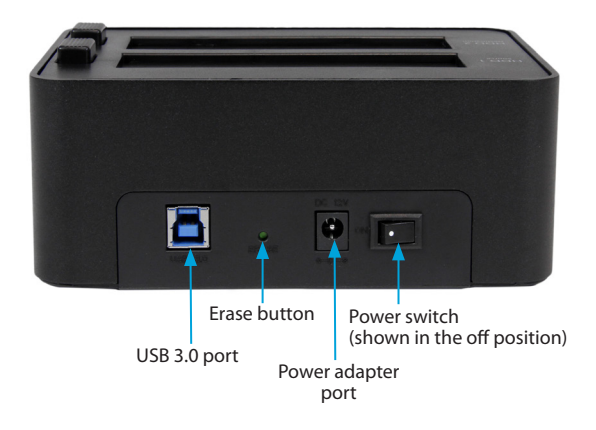

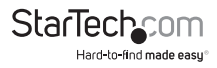

#### <span id="page-6-0"></span>**Top view**

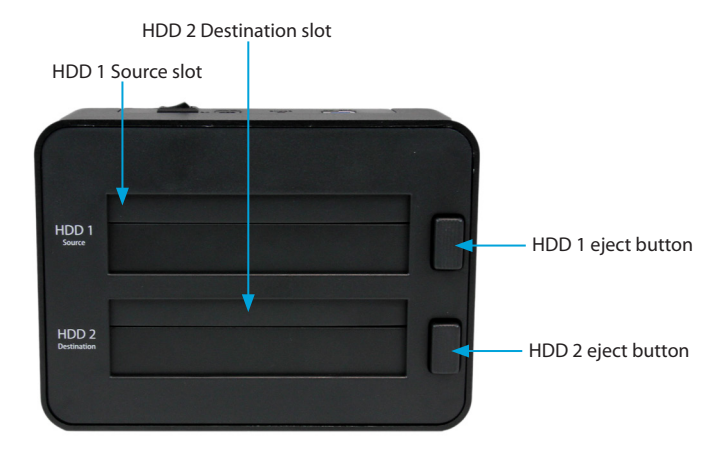

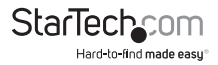

# <span id="page-7-0"></span>Using the SATDOCK2REU3 as a dock

#### **Connect the SATDOCK2REU3 to a computer**

**Warning!** Drives and storage enclosures should be handled carefully, especially when they're transported. If you're not careful with your drives, you may lose data as a result. Always handle storage devices with caution.

- 1. Make sure that the **Power** switch on the SATDOCK2REU3 is in the off position.
- 2. Connect the included power adapter to the **Power adapter** port on the dock and to a power outlet.
- 3. Connect the included USB cable to the **USB 3.0** port on the dock and a USB port on your computer system.

#### **Install a drive**

- 1. Make sure that the **Power** switch on the SATDOCK2REU3 is in the off position.
- 2. Carefully align a 2.5 in. or 3.5 in. drive with one of the drive slots on the dock, so that the power and data connectors on the drive are aligned with the corresponding connectors that are inside of the drive slot.
- 3. Insert the drive into one of the drive slots.
- 4. If necessary, repeat steps 2 and 3 to install a second drive.
- 5. Move the **Power** switch on the dock to the on position.

After the drive is installed and the dock is turned on, your computer automatically recognizes the drive and it's accessible as though the drive is installed internally in the system. If your computer doesn't automatically recognize the drive, see the *Prepare a drive for use* topic.

### **Prepare the drive for use**

If you install a drive that already has data on it, after you insert the drive, it appears under **My Computer** or **Computer** with a drive letter assigned to it.

If you install a brand-new drive that doesn't contain any data, you must prepare the drive for use.

If you use a computer that's running Windows® 2000, Windows® XP, Windows Vista®, or Windows<sup>®</sup> 7, do the following:

- 1. Depending on the OS version that you're running, do one of the following:
	- On your desktop, right-click **My Computer**.
	- On your desktop, right-click **Computer**.
- 2. Click **Manage**.

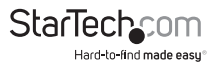

- <span id="page-8-0"></span>3. On the **Computer Management** screen, click **Disk Management**.
- 4. A dialog window appears and asks you to initialize the drive. Depending on the version of Windows that you're running, you have the option to create either an **MBR** or a **GPT** disk.

**Note:** GPT (GUID partition) is required for drives larger than 2 TB but GPT isn't compatible with some earlier versions of operating systems. MBR is supported by both earlier and later versions of operating systems.

- 5. Locate the disk that is labeled **Unallocated**. To confirm that the drive is the correct one, check the drive capacity.
- 6. Right-click the section of the window that says **Unallocated** and click **New Partition**.
- 7. To initialize the drive in the format of your choice, complete the on-screen instructions.

When the drive is successfully installed, it appears under **My Computer** or **Computer**  with a drive letter assigned to it.

### **About driver installation**

No driver or software installation is required for this product because the SATDOCK2REU3 is natively supported and the drivers are already installed.

### **Remove a drive**

**Note:** Make sure that the drive isn't being accessed by the computer before you proceed.

- 1. To remove the drive from your computer's operating system, do one of the following:
	- On computers running a version of Windows, click **Safely Remove Device**.
	- On computers running a version of the Mac OS, drag the drive to the **trash can** icon.

For more information, see the documentation that came with your operating system.

- 2. Move the **Power** switch on the dock to the off position and wait for the dock to finish powering down.
- 3. To release the drive, press the corresponding **eject** button on the top of the dock.
- 4. Pull the drive from the slot.

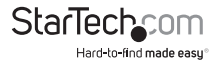

### <span id="page-9-0"></span>**About the dock LED indicators**

The SATDOCK2REU3 features four LED indicators that mean different things depending on what you're using the SATDOCK2REU3 for. The following table describes the behavior of the LED indicators when you use the SATDOCK2REU3 as a dock.

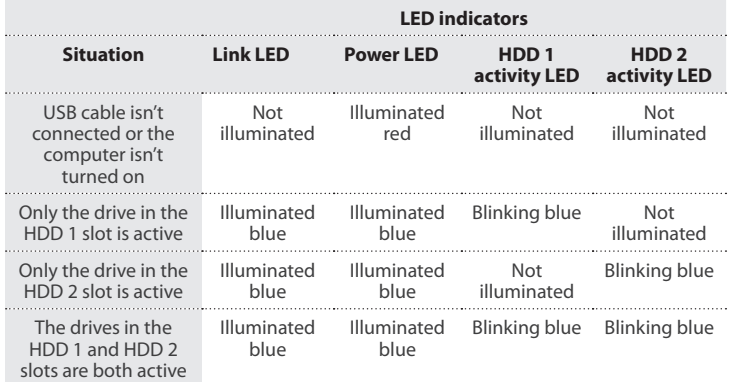

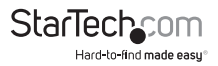

# <span id="page-10-0"></span>Duplicating drives

### **Duplicate a drive**

**Warning!** Any data saved on the destination drive will be overwritten during the duplication process.

**Note:** The destination drive must be the same size or larger than the source drive.

- 1. Disconnect the USB cable from a host computer or the **USB 3.0** port on the **SATDOCK2REU3.**
- 2. Insert the 2.5 in. or 3.5 in. drive that you would like to duplicate into the **HDD 1 Source** slot on the dock.
- 3. Insert the 2.5 in. or 3.5 in. drive that you would like to overwrite into the **HDD 2 Destination** slot on the dock.
- 4. Press and hold the **Clone** button for several seconds until the LEDs on the front of the dock blink amber. When all of the LED progress indicators on the front of the dock are illuminated, including **100% complete**, the duplication process is finished.

If you want to check the drive, remove the source drive from the dock. Reconnect the dock to your computer, install the source drive in the dock, and turn on the dock.

### **About the duplication LED indicators**

The SATDOCK2REU3 features four LED indicators. The following table describes the behavior of the LED indicators when you use the SATDOCK2REU3 to duplicate drives.

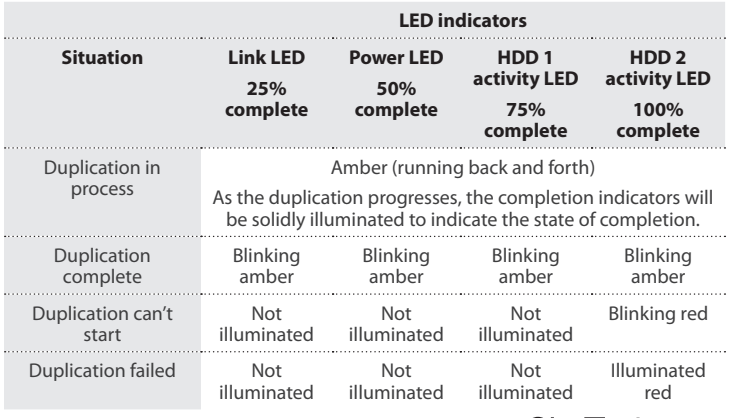

StarTech Hard-to-find made easy

Instruction manual

# <span id="page-11-0"></span>Erasing drives

#### **Erase a drive**

**Warning!** After you erase a drive, any data that was stored on it will be unrecoverable when the erase process is complete.

**Note:** Both drive slots on the SATDOCK2REU3 can be used to erase drives. If you have drives in both slots when you complete the steps below, both drives will be erased.

- 1. Disconnect the USB cable from the **USB 3.0** port on the dock.
- 2. Insert the 2.5 in. or 3.5 in. drive or drive that you would like to erase into the **HDD 1 Source** slot on the dock.
- 3. If necessary, insert a second drive into the **HDD 2 Destination** slot on the dock.
- 4. Press and hold the **Erase** button for three seconds until the LEDs on the front of the dock blink red. When all of the LED progress indicators on the front of the dock are illuminated, including **100% complete**, the erase process is finished.

If you want to check the drive and confirm that the data was erased, remove the drive from the dock. Reconnect the dock to your computer, install the source drive in the dock, and turn on the dock.

### **About the erase LED indicators**

The SATDOCK2REU3 features four LED indicators. The following table describes the behavior of the LED indicators when you use the SATDOCK2REU3 to erase drives.

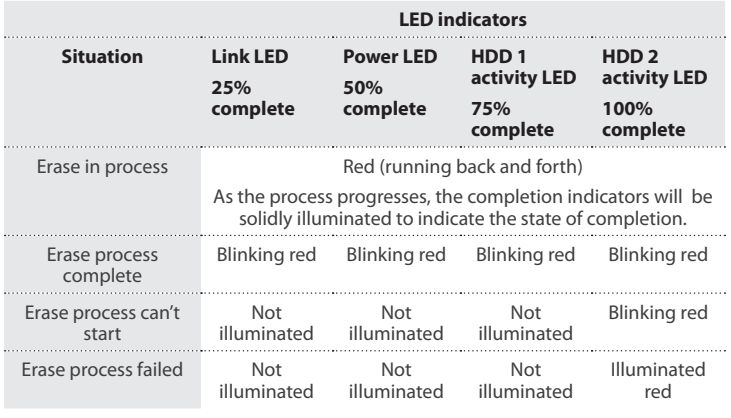

StarTech Hard-to-find made easu

Instruction manual

# <span id="page-12-0"></span>Technical support

StarTech.com's lifetime technical support is an integral part of our commitment to provide industry-leading solutions. If you ever need help with your product, visit **www.startech.com/support** and access our comprehensive selection of online tools, documentation, and downloads.

For the latest drivers/software, please visit **www.startech.com/downloads**

## Warranty information

This product is backed by a two-year warranty.

StarTech.com warrants its products against defects in materials and workmanship for the periods noted, following the initial date of purchase. During this period, the products may be returned for repair, or replacement with equivalent products at our discretion. The warranty covers parts and labor costs only. StarTech.com does not warrant its products from defects or damages arising from misuse, abuse, alteration, or normal wear and tear.

#### **Limitation of liability**

In no event shall the liability of StarTech.com Ltd. and StarTech.com USA LLP (or their officers, directors, employees or agents) for any damages (whether direct or indirect, special, punitive, incidental, consequential, or otherwise), loss of profits, loss of business, or any pecuniary loss, arising out of or related to the use of the product exceed the actual price paid for the product. Some states do not allow the exclusion or limitation of incidental or consequential damages. If such laws apply, the limitations or exclusions contained in this statement may not apply to you.

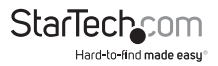

# **StarTechcom**

Hard-to-find made easu<sup>®</sup>

Hard-to-find made easy. At StarTech.com, that isn't a slogan. It's a promise.

StarTech.com is your one-stop source for every connectivity part you need. From the latest technology to legacy products — and all the parts that bridge the old and new — we can help you find the parts that connect your solutions.

We make it easy to locate the parts, and we quickly deliver them wherever they need to go. Just talk to one of our tech advisors or visit our website. You'll be connected to the products you need in no time.

Visit www.startech.com for complete information on all StarTech.com products and to access exclusive resources and time-saving tools.

*StarTech.com is an ISO 9001 Registered manufacturer of connectivity and technology parts. StarTech.com was founded in 1985 and has operations in the United States, Canada, the United Kingdom and Taiwan servicing a worldwide market.*